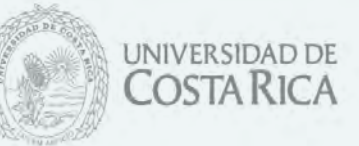

Procedimiento dirigido a las personas funcionarias para la inscripción efectiva en concursos internos, en caso de interrupciones en los servicios del Portal Universitario.

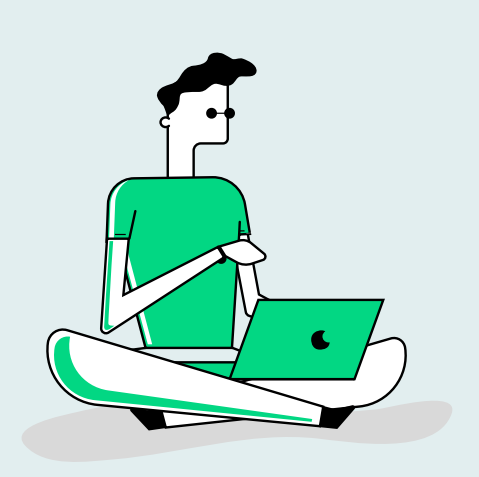

## **4. Enviar dentro del "periodo de inscripción"**

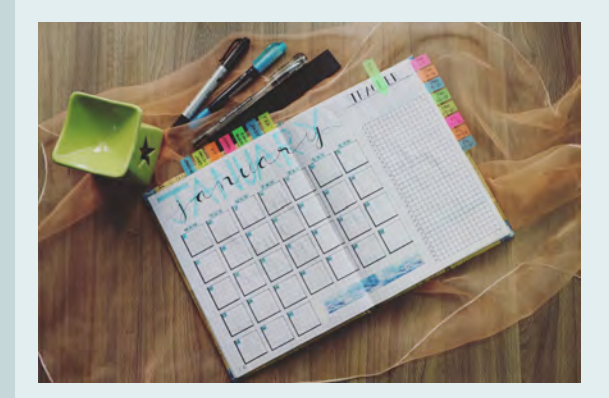

Enviar el correo electrónico **dentro del periodo de vigencia del concurso**, de acuerdo con el "periodo de inscripción" indicado en el boletín.

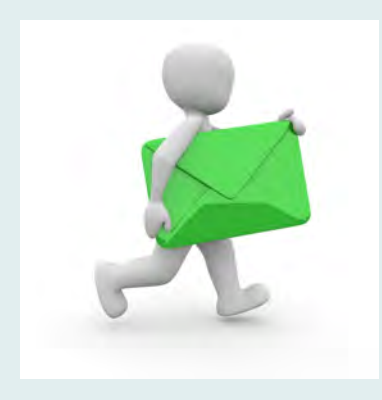

## **3. Datos del cuerpo del correo**

## **2. Anotar el número de boletín**

## 1.**Correo electrónico**

Enviar un correo electrónico a la funcionaria de la Unidad de Reclutamiento y Selección que apoya la dependencia indicada en el boletín.

 Indicar en la línea "asunto" del correo electrónico el número de boletín en el cual desea realizar su inscripción.

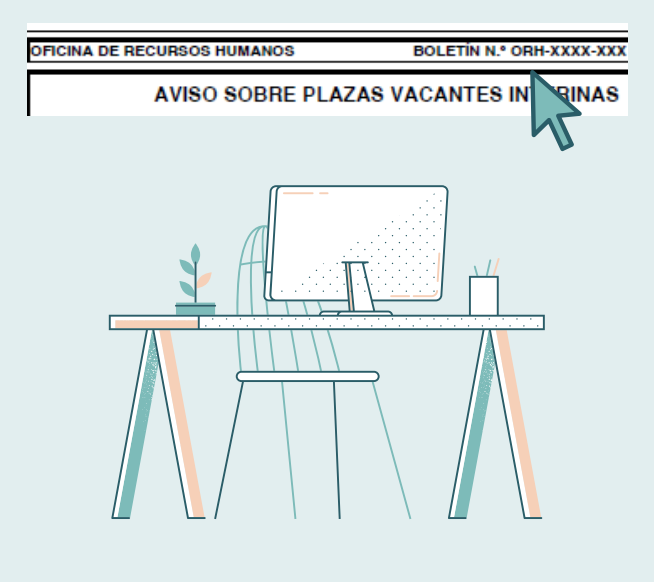

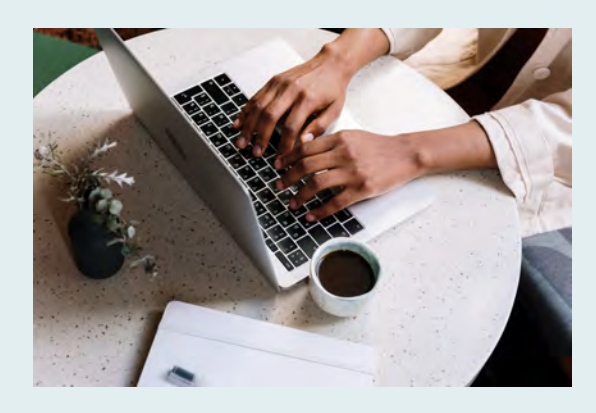

Anotar en el cuerpo del correo los datos personales: nombre completo, número de identificación y puesto en el cual desea participar.

# https://orh.ucr.ac.cr/

## **5. Correo de confirmación**

Recibirá un correo electrónico de confirmación cuando se formalice su inscripción.